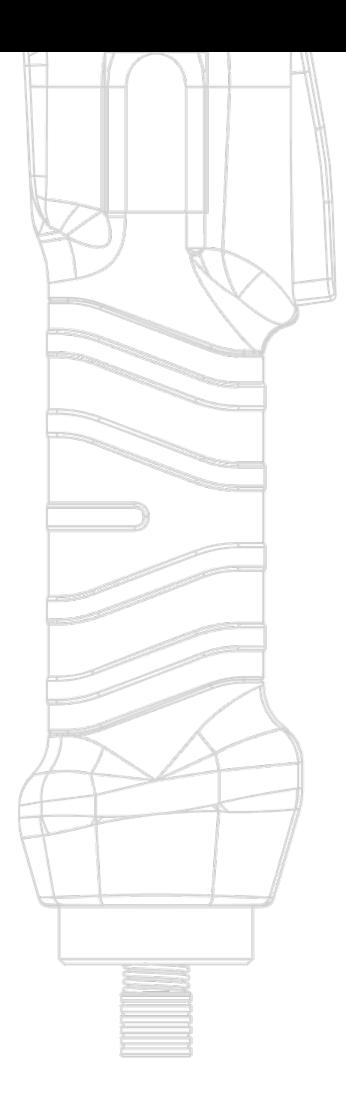

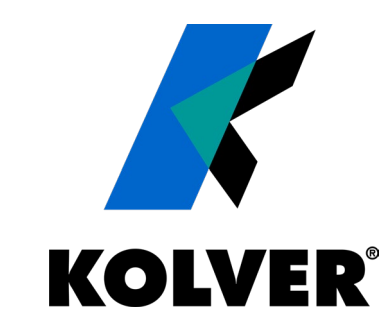

# **K-TESTER**

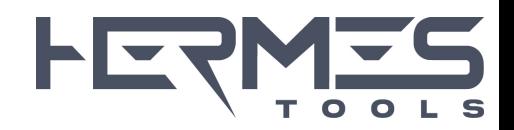

Kolver srl ©, 2023 - all rights reserved

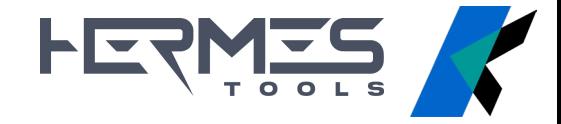

## **K-TESTER**

New torque tester with external transducer

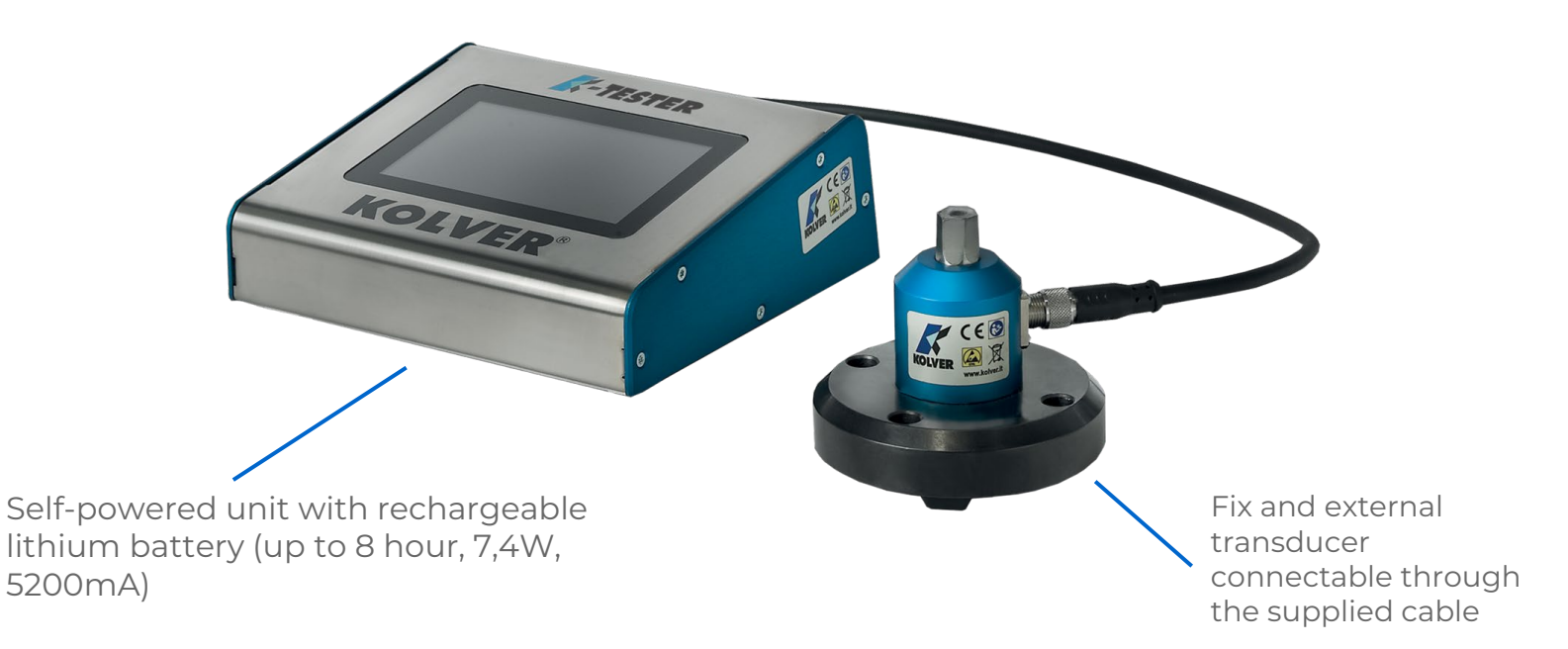

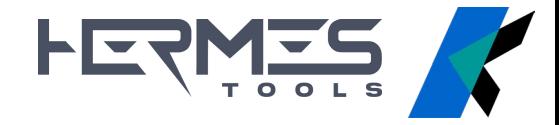

### **FEATURES**

Up to **64 different acquisition programs**

**Automatic identification** of the connected transducer

Standard external transducer of **1Nm, 5Nm, 20Nm, 50Nm and 100Nm** and other torques upon request.

The same unit is compatible with all the transducers, connectable one at a time and sold individually

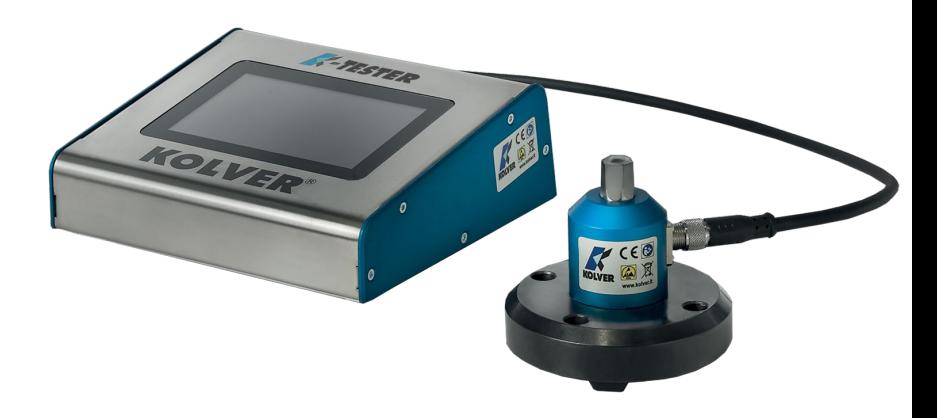

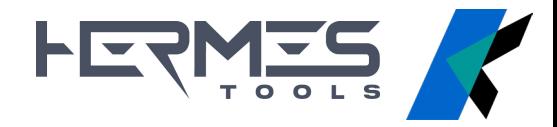

### **FUNCTIONALITY**

Possibility to work in **program mode or free run**

Display mode **peack value or instantaneous value**

Real-time torque trend **graph**

Possibility to set the unit and display the results on pc or tablet using the software **K-Torque Analyzer**

Saving and view of the tightening **report**, even on USB

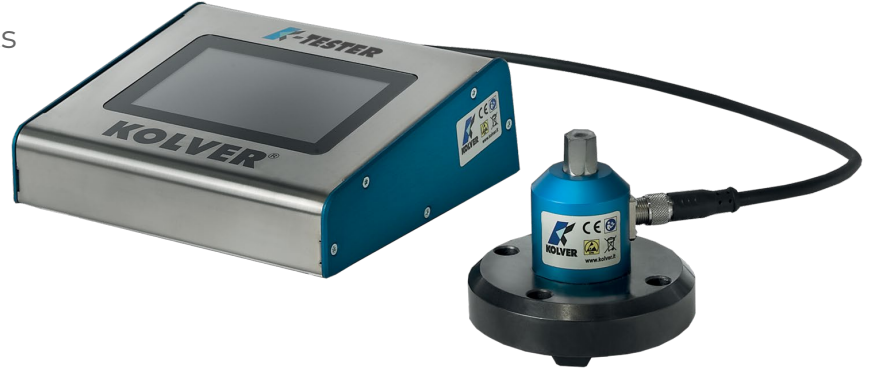

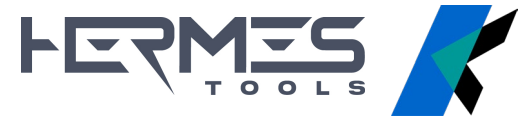

### **VERSIONS**

**K-TESTER**

**K-TESTER** 

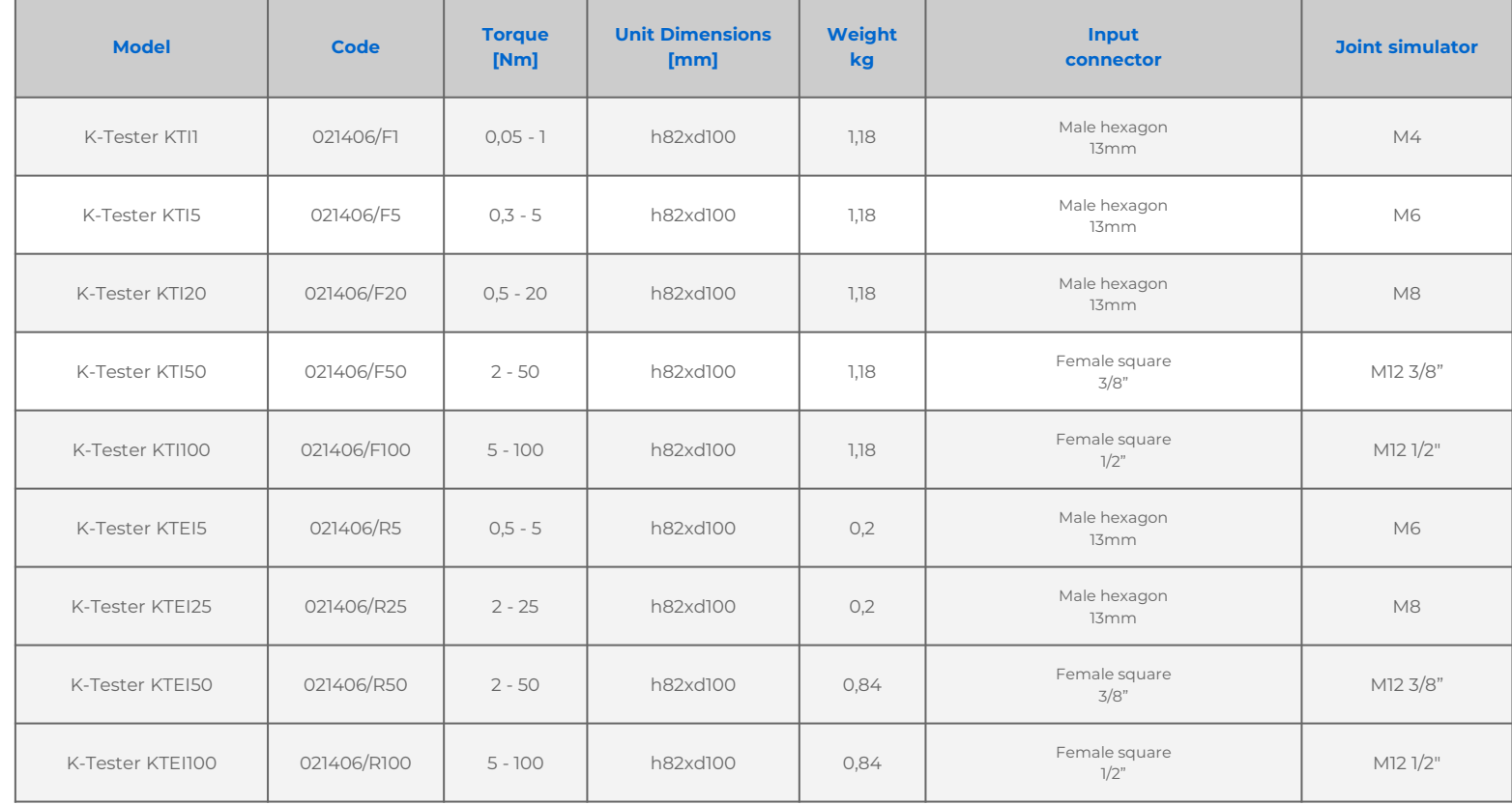

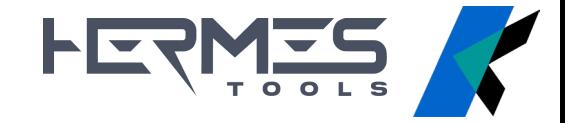

### **STATIONARY TRANSDUCER**

**K-TESTER**

**C-TESTER** 

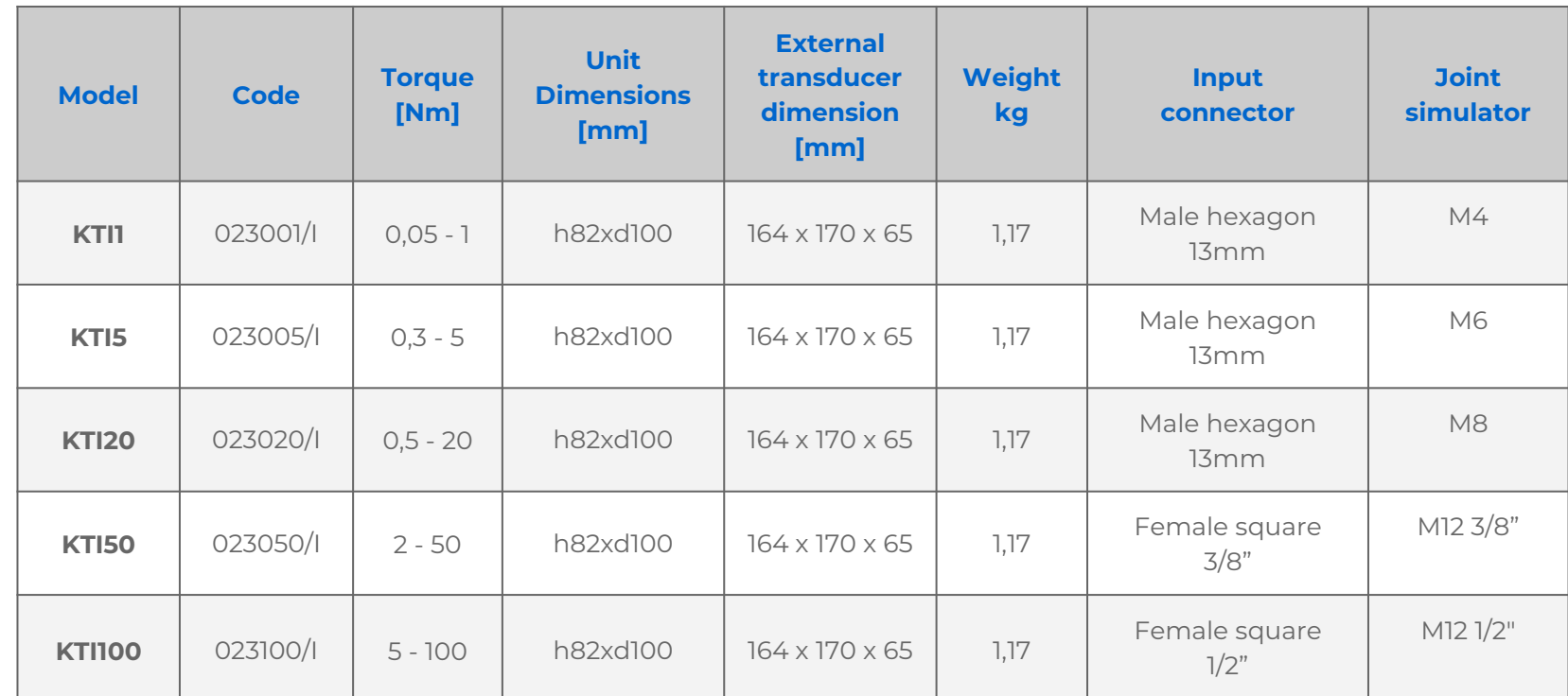

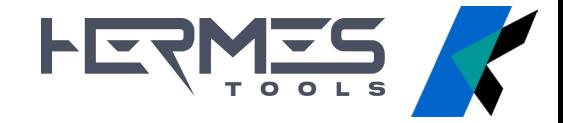

### **ROTARY TRANSDUCER**

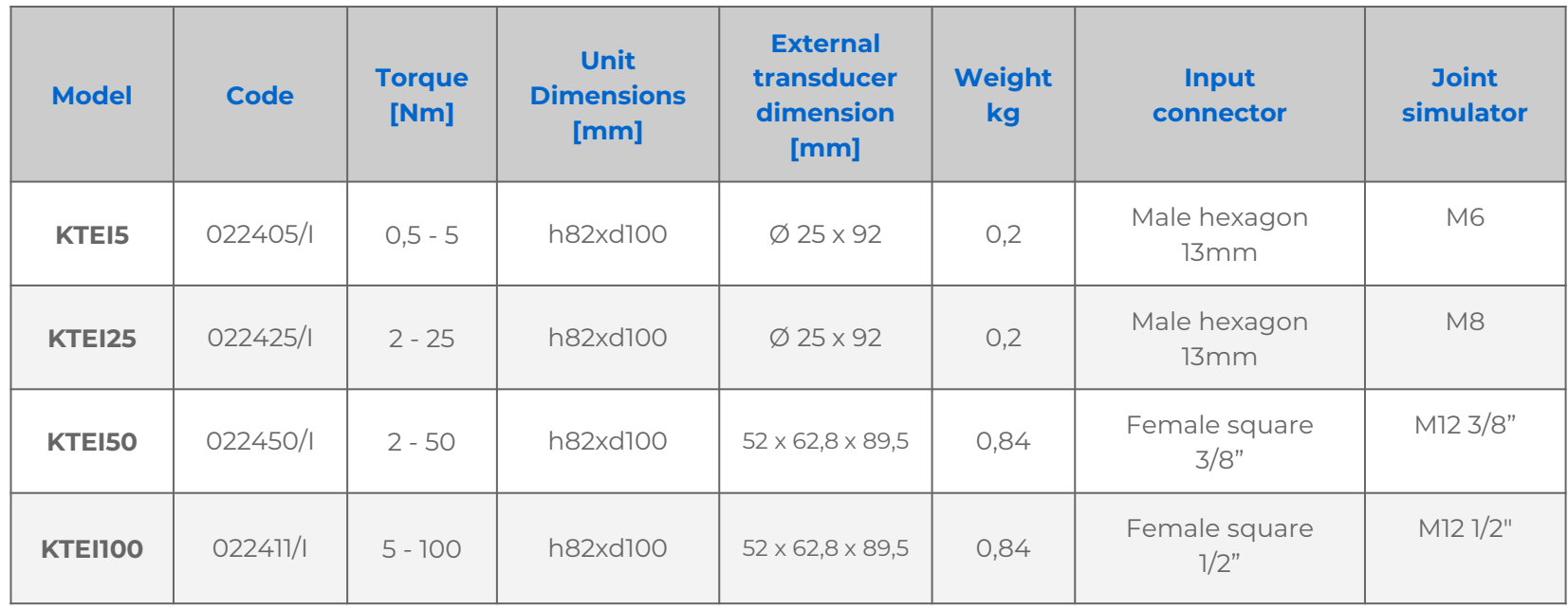

**C-TESTER K-TESTER**

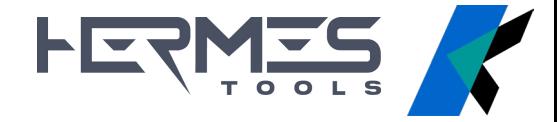

### **JOINT SIMULATOR**

Joint simulator (M4, M6, M8, M12) **included**:

- \_ thread M4 with bearings and spring washers
- \_ thread M6 and M8 with bearings and spring washers
- \_ thread M12 with bearings and spring washers

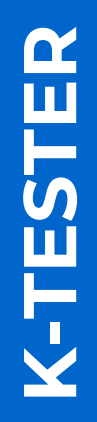

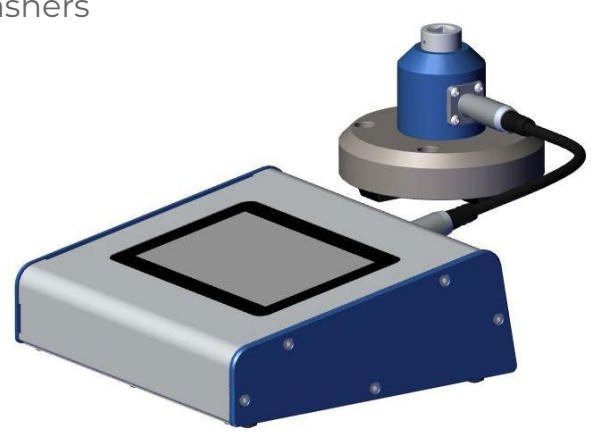

### HERMES **JOINT SIMULATOR - MICRO AND LOW TORQUE**

Joint simulator **threads M4 with bearings and spring washers - 1 Nm**

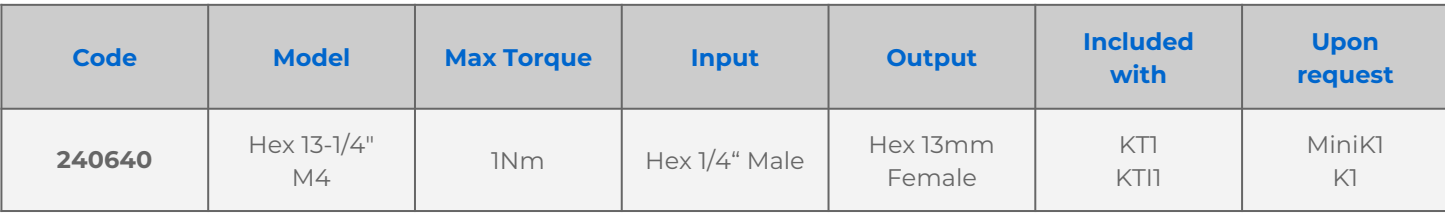

Joint simulator **threads M1.6, M2, M3 with spring washers** (special order) – **micro torque**

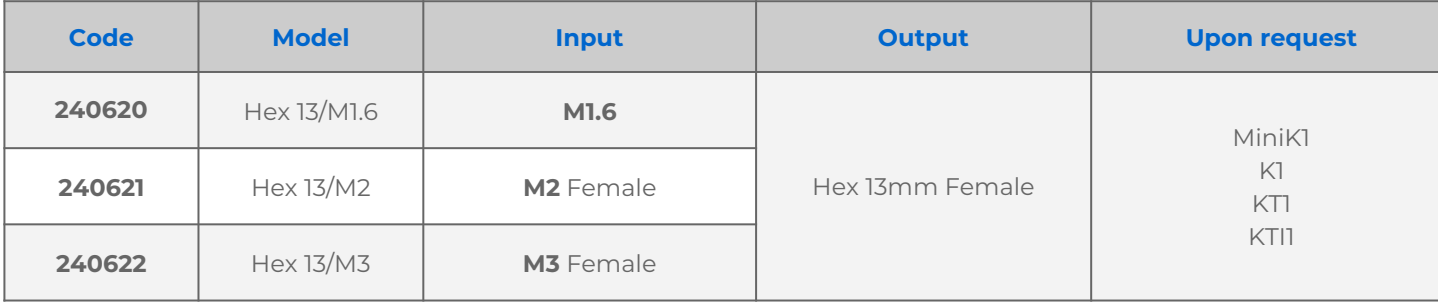

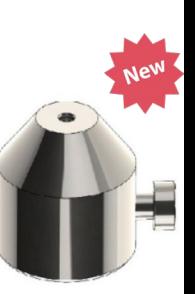

**K-TESTER FTESTER** 

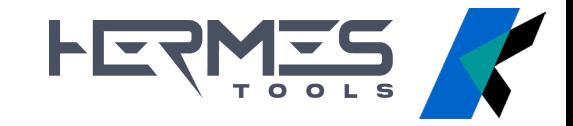

# **JOINT SIMULATOR - MEDIUM TORQUE**

Joint simulator **threads M6 with spring washers** (existing model 240600) **- 5 Nm** Joint simulator **threads M8 with spring washers** (existing model 240800) **- 20 Nm**

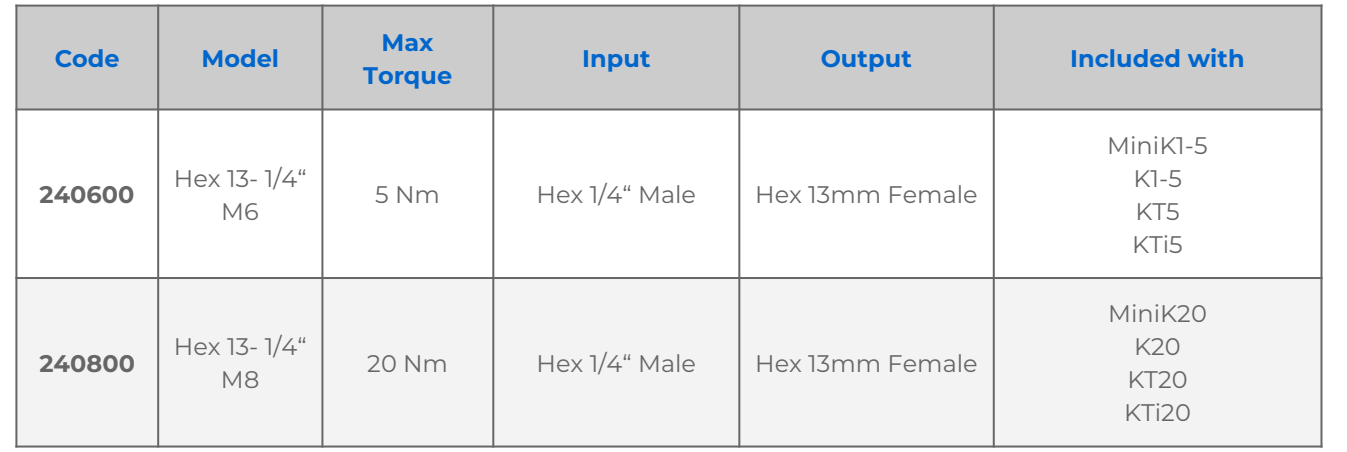

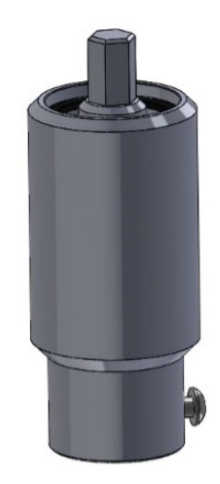

**K-TESTER -TESTER** 

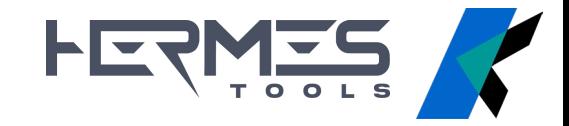

# **JOINT SIMULATOR - HIGH TORQUE**

Joint simulator **threads M12 with bearings and spring washers - 50 and 100 Nm**

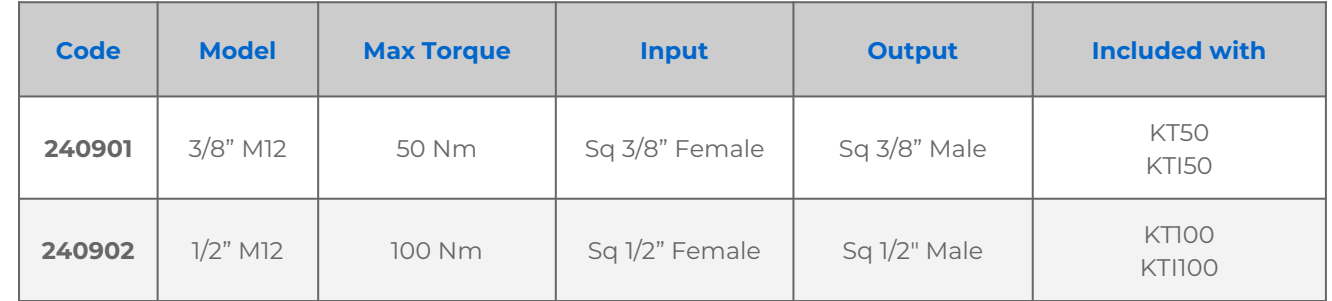

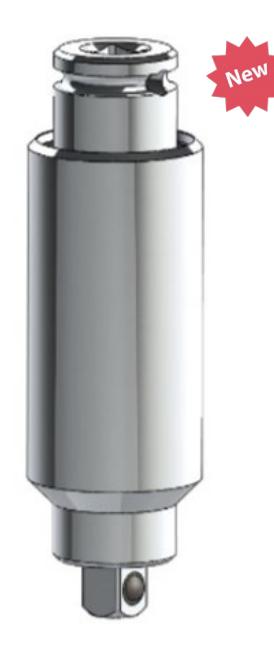

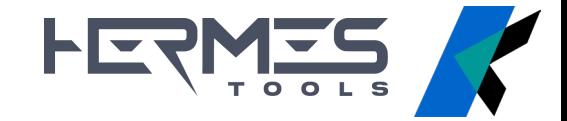

The **Target torque mode** allows to set the program to use, calculate the statistics and archive all results, statistics and reports

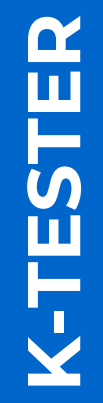

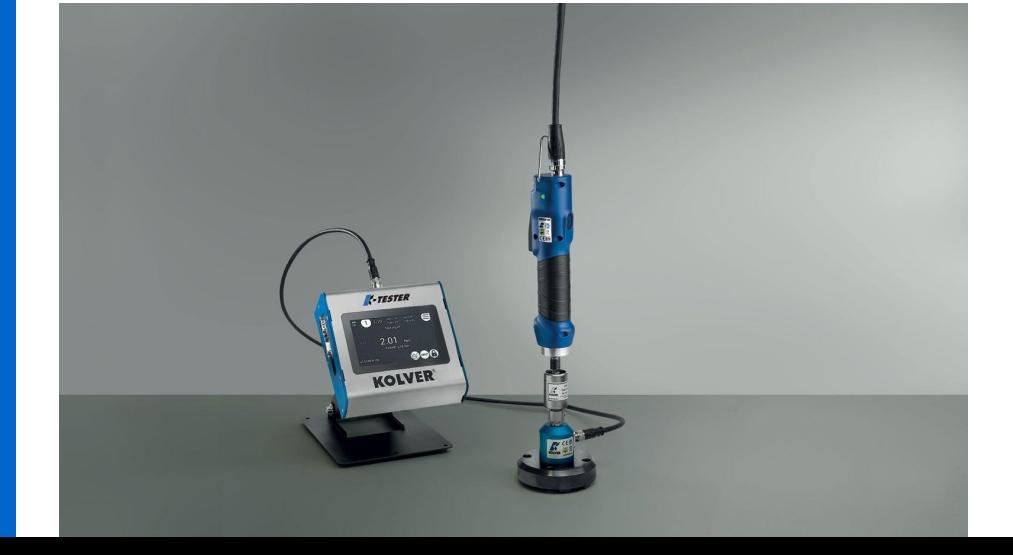

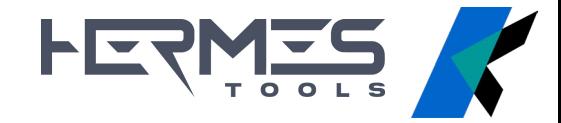

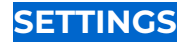

**TARGET, MIN, MAX**: desired torque, minimum and maximum

**TOLERANCE (%)**: used in calculating statistics

#### **MODE:**

**peak**: shows the max value recorded from start to end of tightening **track**: shows the value in real time

**SCREWS**: screw count for current program

**CLEAR**: amount of time after which the torque acquired in peak mode and displayed on the main screen is reset

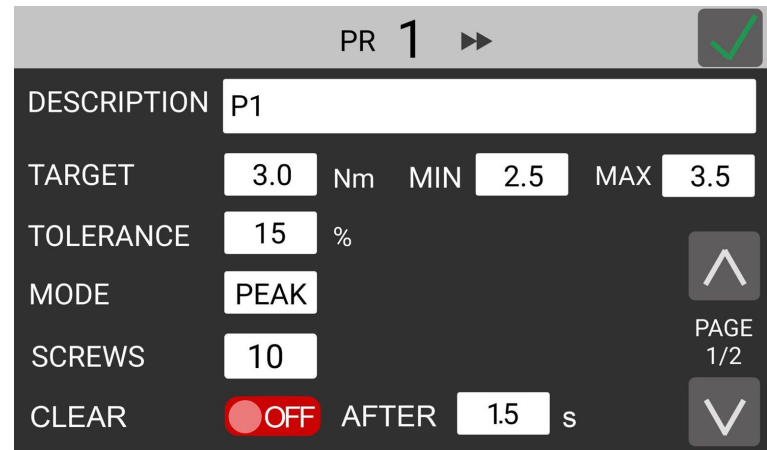

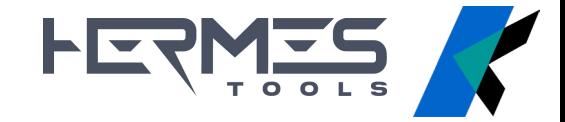

**BARCODE:** link and load programs via barcode scan

**LOW PASS:** you can set a filter on the acquisition of torque samples, thus obtaining more detailed graphs.

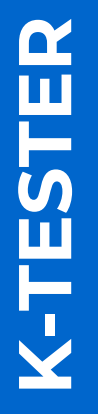

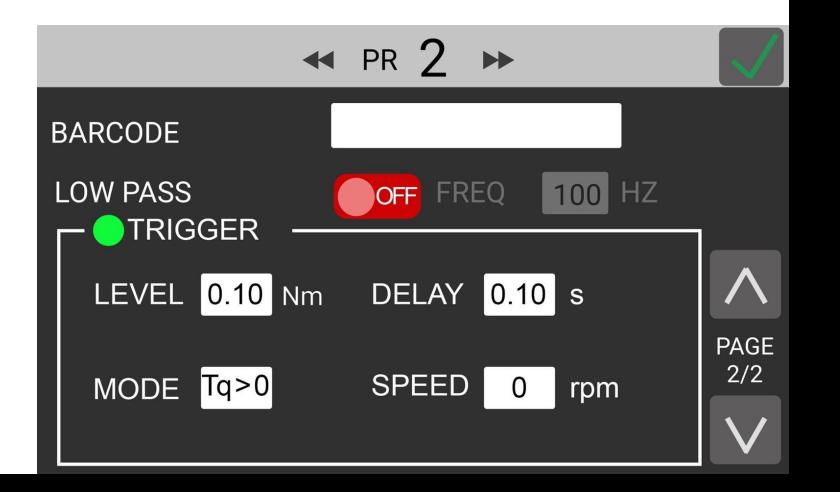

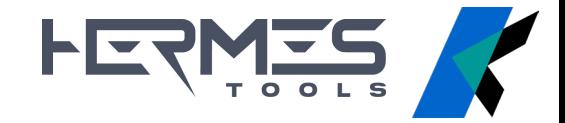

**TRIGGER**: these settings define the beginning and end points of a measurement

**LEVEL**: the minimum torque above which a new measurement begins. Anything below this threshold is ignored.

**DELAY**: amount of time that the torque readings must remain below the LEVEL value, for the measurement to be considered finished

**K-TESTER**  $\mathbf{\Omega}$ TESTE

**MODE**: positive or negative torque values, according to the rotation.

**SPEED**: minimum speed (just for rotary transducers). Anything below this threshold is ignored.

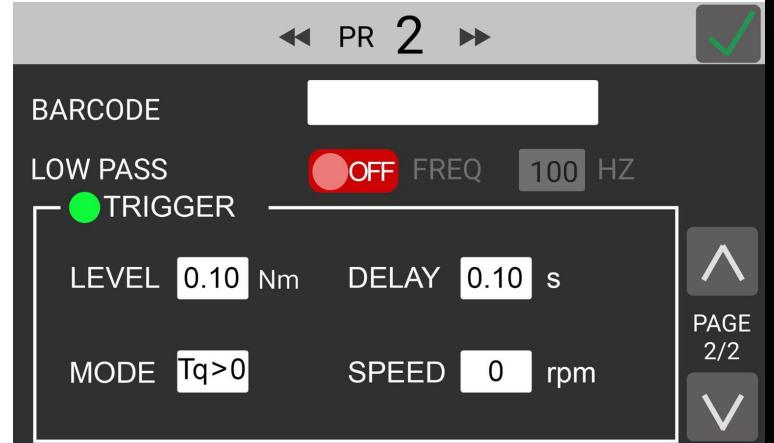

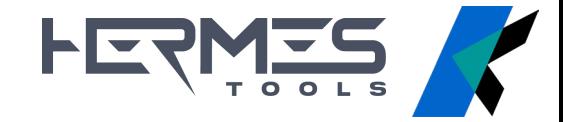

### **FREE RUN MODE**

When the Target torque MODE is OFF, the system works **by default in peak mode**  (registered maximum value)

The unit will only display the instantaneous torque reading, **positiv** (> 10cNm) **and negativ** (< -10cNm), without statistics.

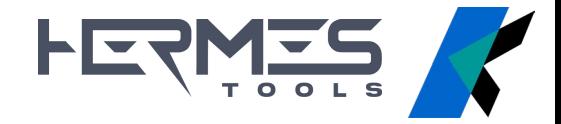

### **GRAPHS**

The graph shows the torque trend **in real time**

If working in target torque mode, the **min/max boundaries** are shown

**K-TESTER ESTER**  The torque trend is shown with colors: **green** when within min/max boundaries **red** when outside min/max boundaries

When working in **peak mode**, the maximum value is shown as well the result of the tightening operation

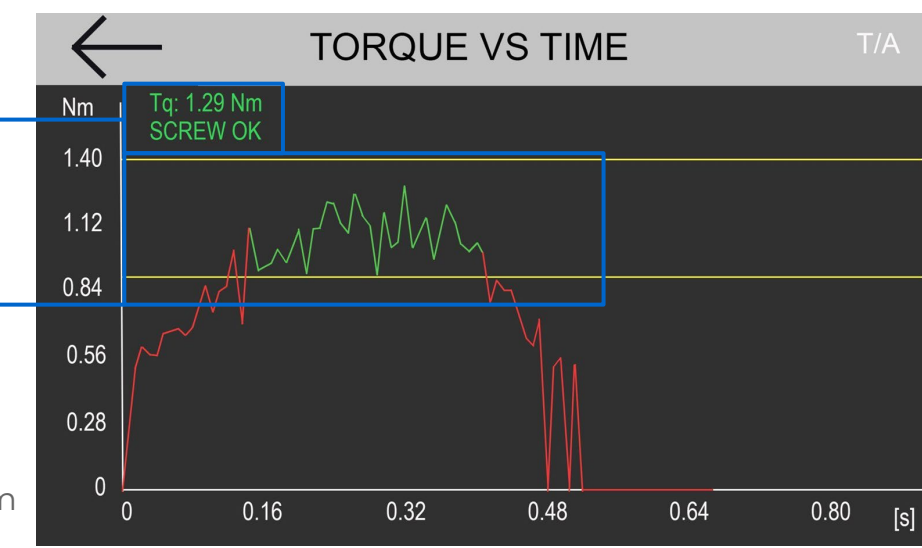

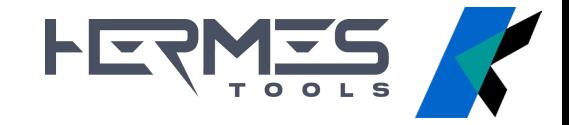

### **REPORTING**

K-TESTER records all torque values, tightening results and graphs

Reports available for:

- \_ **current programs** (saved to internal RAM memory)
- \_ **previous programs** (saved to USB) swiped left and right to move between programs

USB reports can be exported to CSV

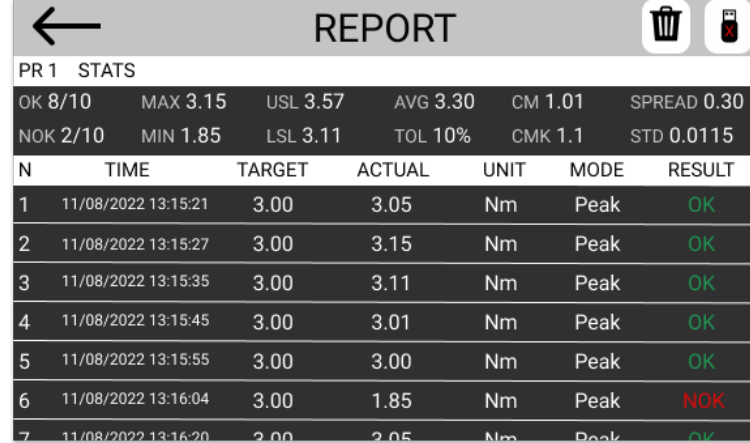

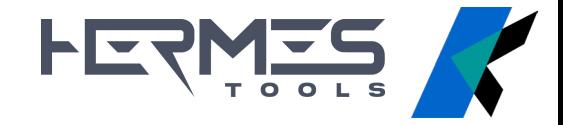

### **INTERFACE**

**Colour intuitive interface** with **touch screen display**

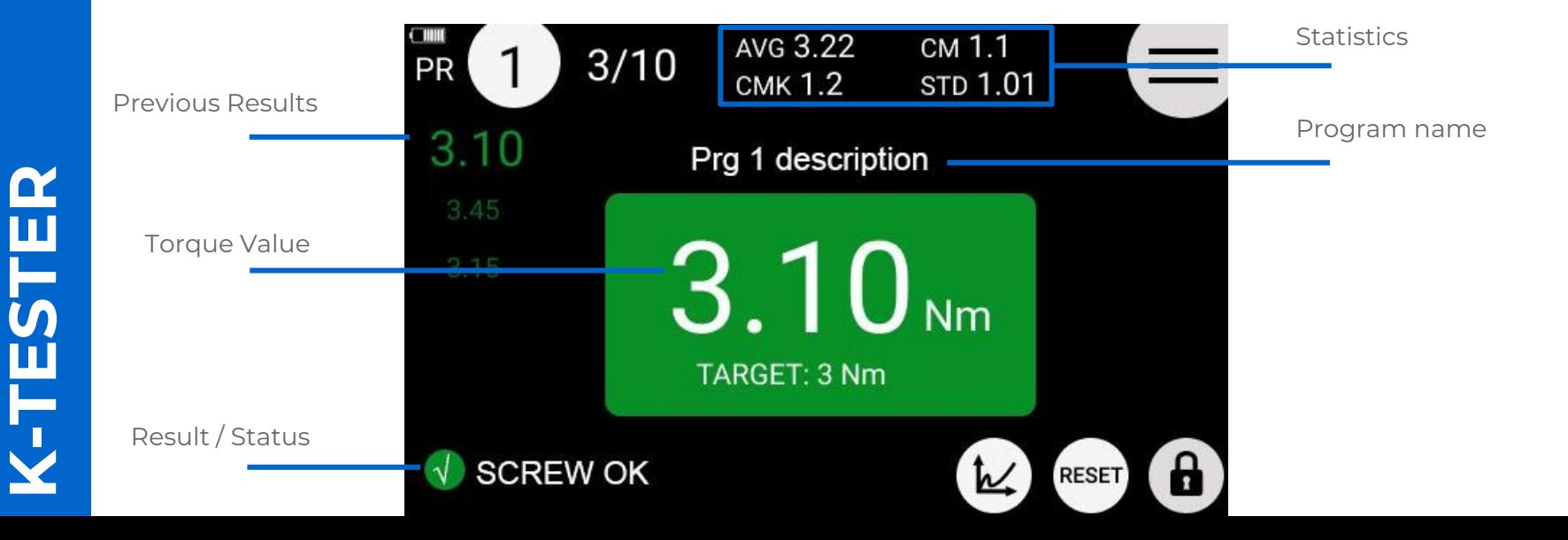

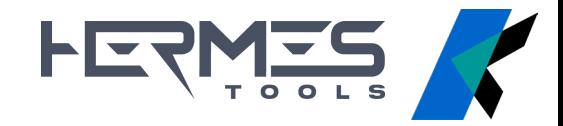

### **GENERAL SETTINGS**

**TARGET TORQUE MODE**: measurement with or without program

**MODEL / SERIAL NUMBER / CYCLES**: referred to the transducer (not editable)

**FATc**: calibration factors (not editable)

**UNIT**: cNm, Nm, kgf.cm. e lbf.in

**K-TESTER LTESTER** 

**RESET**: applied to the screw or to the program

**BARCODE**

#### **IMPOSTAZIONE DI RETE**

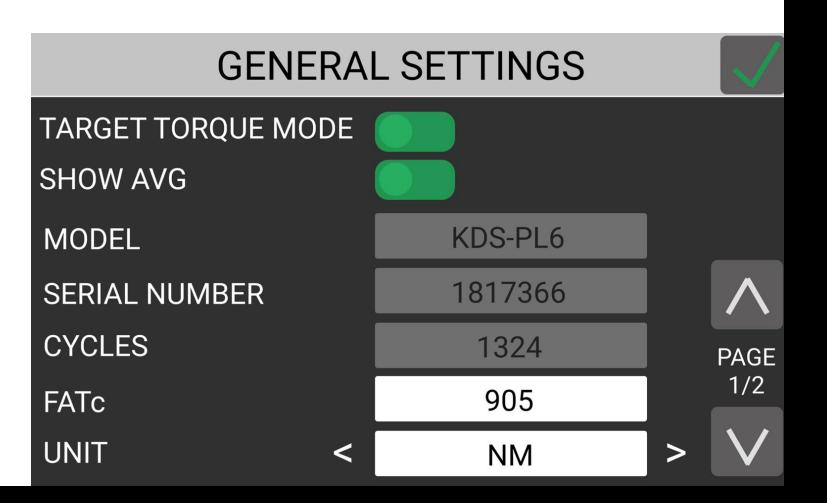

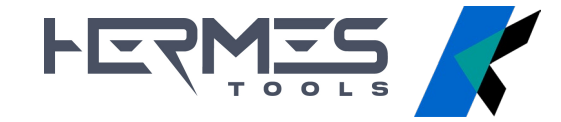

# **PORTS / CONNECTIONS**

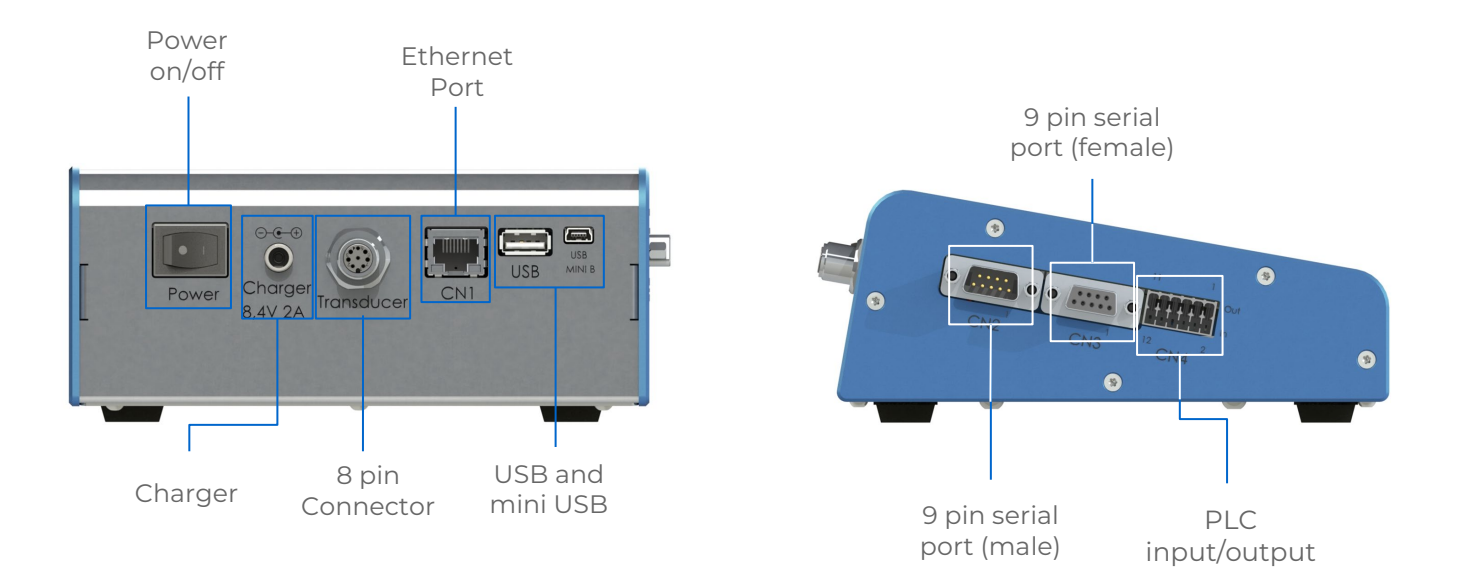

CTESTER **K-TESTER**

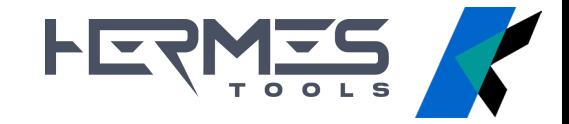

K-TORQUE ANALYZER is the **software** for managing the K-TESTER and visualizing graphs and reports from a pc/tablet connected via ethernet to the unit

#### **FUNCIONALITY**

- **Real-time displaying and archiving** of the data from the K-TESTER
- **Analysis and comparison** of the data
- **Reporting**
- Managing of the unit **settings and programs**

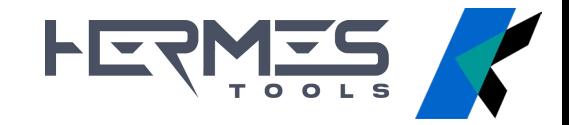

#### **CONTROLS**

#### **ACTIONS**

\_ connection/disconnection

\_ programs and settings download/upload

#### **CONFIGURATION**

- \_ import from file
- \_ export to file

Loading configuration files into the software and generating from the set parameters

#### **REPORTS**

- \_ save last program as CSV
- save all the results
- \_ enable report autosave
- \_ clear all the results

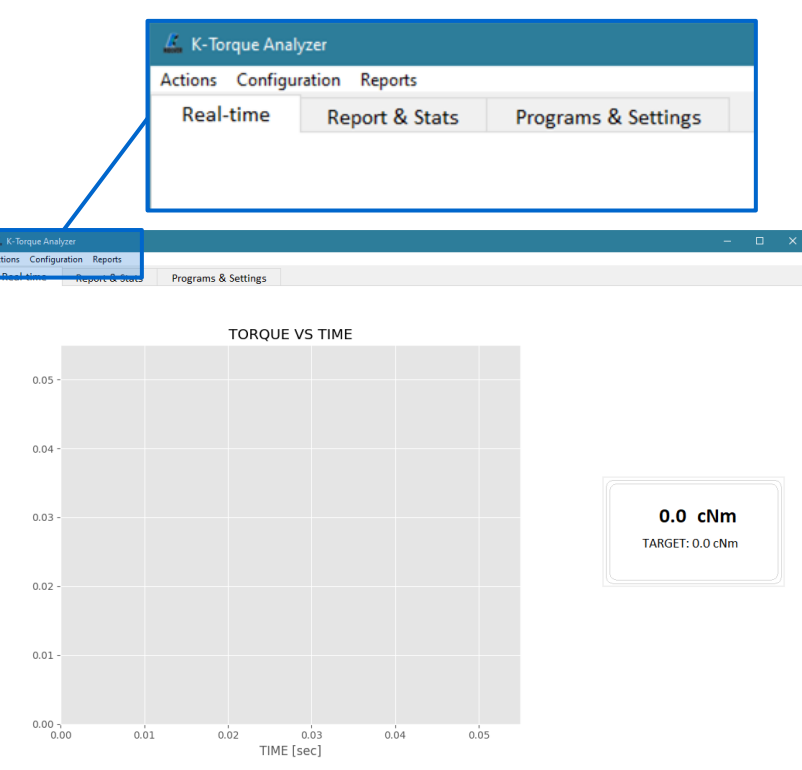

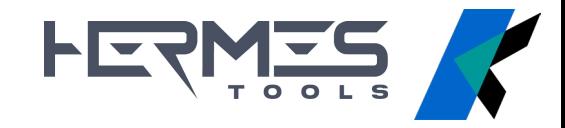

#### **TABS**

#### **REAL TIME**

Visualize the graph and results in real time.

If working with **TORQUE TARGET** mode, relevant information such as min/max limit (red) and

tolerance (green) is displayed on the screen

With double-click on graph, you open the **menu** :

- **\_ Home**: back to home
- **\_ Back**: back to the previous view
- **\_ Forward**: back to the last view
- **\_ Move**: pan the view
- **\_ Zoom**: select an area to zoom
- **\_ Save**: save a picture of the graph

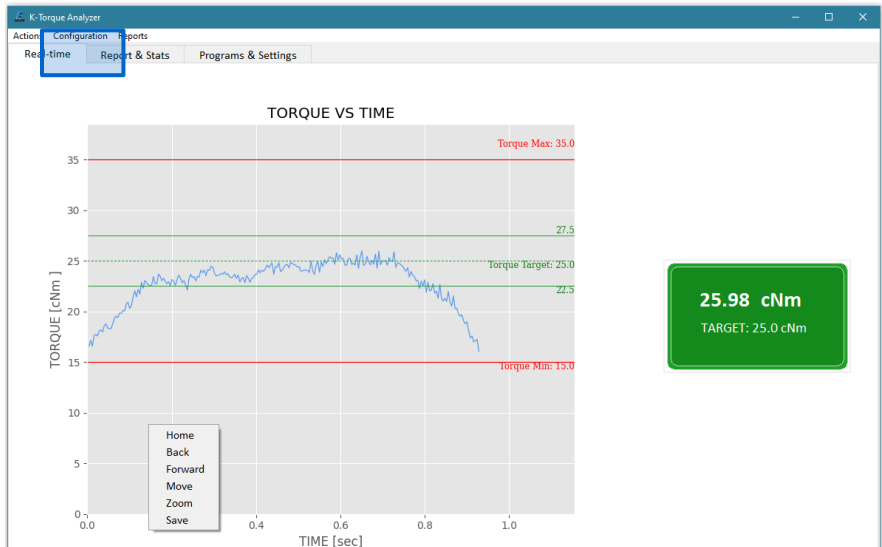

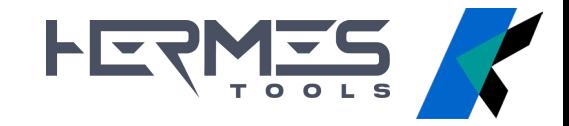

If working with **TORQUE TARGET OFF** mode, only the acquired samples are shown, and no evaluations and statistics are processed.

With double-click on graph, you open the **menu**:

- **\_ Home**: back to home
- **\_ Back**: back to the previous view
- **\_ Forward**: back to the last view
- **\_ Move**: pan the view
- **\_ Zoom**: select an area to zoom
- **\_ Save**: save a picture of the graph

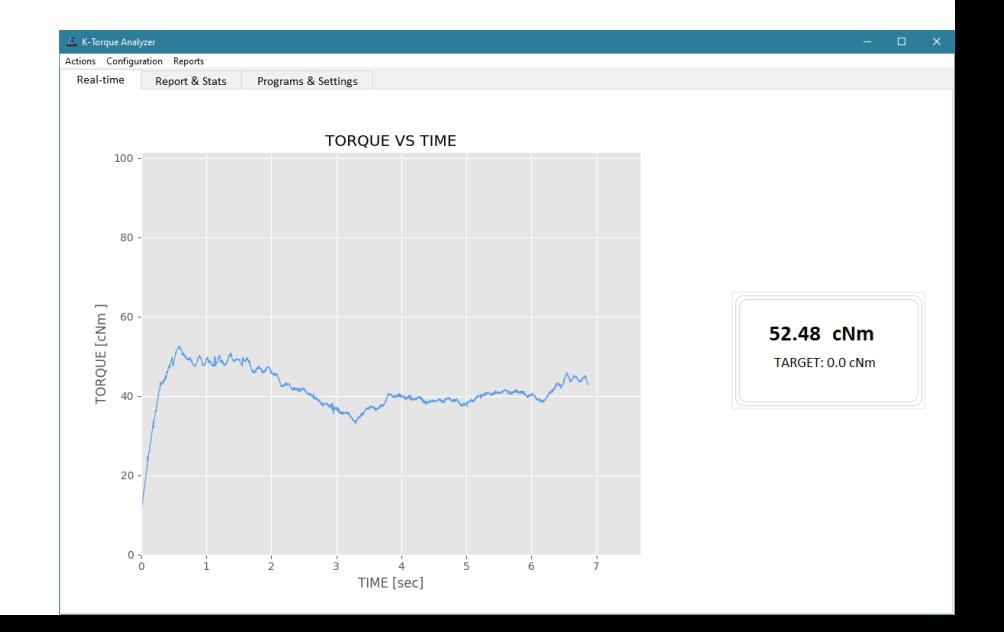

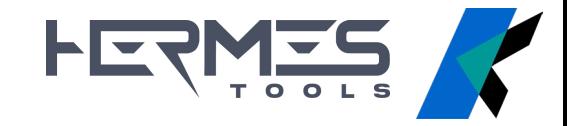

#### **REPORTS AND STATS**

Archiving of data from the K-TESTER, equipped with **graphs and statistical information** like cm, cmk, medium value You can select the program to be analyzed from the menu bar

#### **FUNCTIONALITY**

- \_ graph visualization of a **single tightening**
- **comparison** between two or more measurements

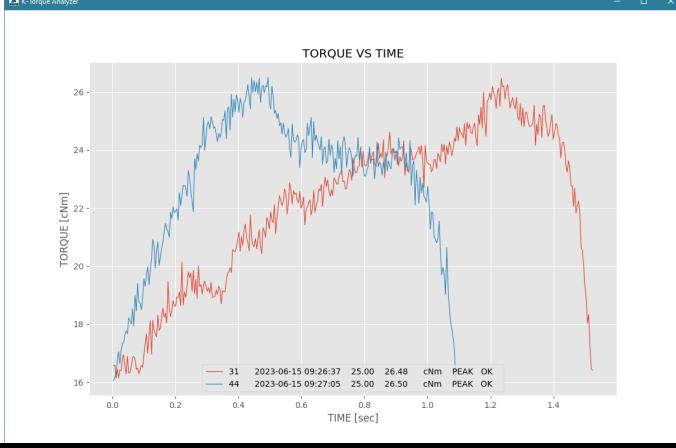

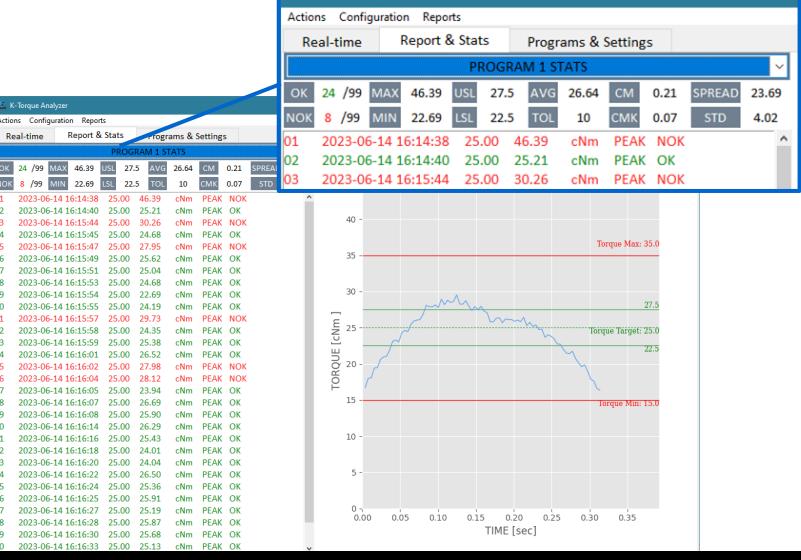

K-Torque Analyze

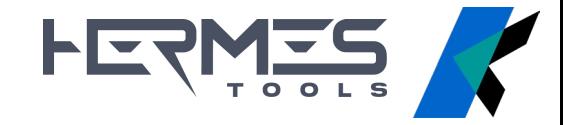

#### **PROGRAM AND SETTINGS**

Reporting all the **program parameters and the general settings of the unit**

#### **FUNCTIONALITY**

\_ loading previously saved programs

\_ updating parameters

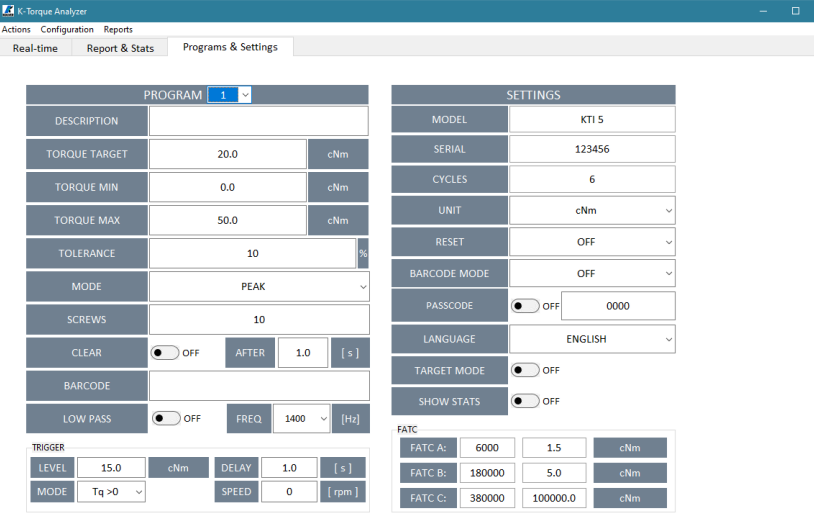